#### MINI-COURSE ON CODE DEVELOPMENT AND PACKAGING

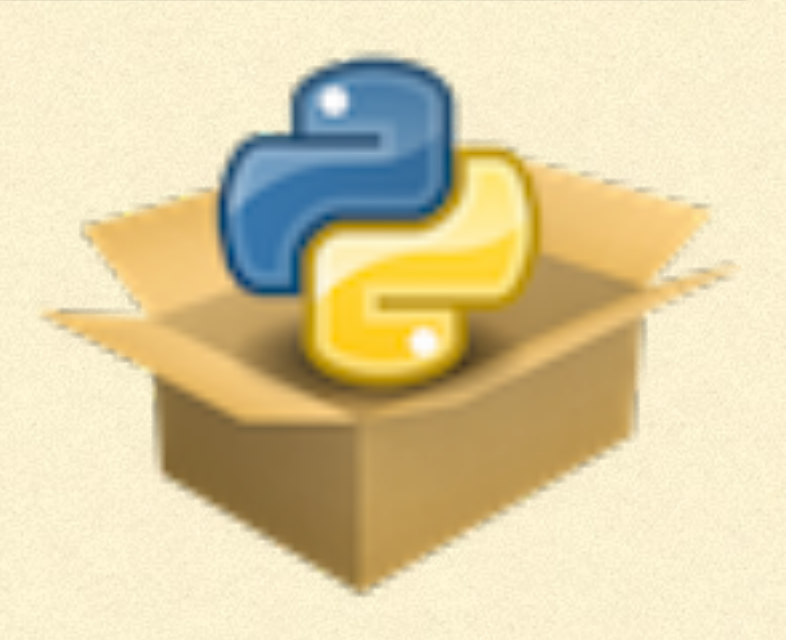

RELEASING YOUR PACKAGE

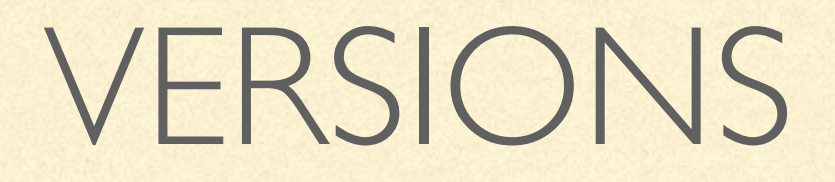

#### VERSIONING YOUR CODE

- Once you start releasing different versions of your package, you should explicitly give your code a  $\Box$ *version string*
	- **Users can use to know which version they are using**
	- Installers know when to update the installation when asked (pip install -U ...)
- **E** Version string typically appears in
	- setup.py's setuptools.setup
	- Your package's top-level init . py as the definition version = ...
	- Perhaps in your docs/source/conf.py  $\Box$
	- **Make sure to keep these in sync (can use bump2version for this, but not discussed here)**

### VERSION STRING FORMAT

- **Format should be** 
	- [N!]N(.N)\*[{a|b|rc}N][.postN][.devN]
	- But in practice really at most N(.N)\*[{a|b|rc}N][.postN] U. [.devN]
	- Doesn't include 'v'!

### UNPACKING THE VERSION STRING FORMAT

- N(.N)\*[{a|b|rc}N][.postN][.devN]
- $N(N)^*$ :
	- Main part: major.minor or major.minor.patch or ... (but typically one of the first two); e.g., 1.9.2
	- **Increment as** 
		- 1.9.2 1.9.3: small update to currently released version
		- 1.9.2 1.10.0: most new releases with new features
		- 1.9.2 —> 2.0.0: major change in the code base, rare
- $\blacksquare$  [{a|b|rc}N]:
	- Use to indicate alpha (a), beta (b), or 'release candidate' (rc) for version specified by  $N(.N)^*$
- $\blacksquare$  [.devN]:
	- Use to indicate in-development version of version specified by  $N(N)^*$ , e.g., 1.9.3.dev0 is development version of 1.9.3

#### PARSING VERSIONS

- **Using the standard format allows you to use standard tools to** parse the version
- **These are also to use in your code, if you need a certain version** of a dependency for certain things

```
from pkg resources import parse version
import scipy
print(parse version (scipy. version ) \geq parse version('0.19'))
```
#### PREPARING FOR YOUR PACKAGE'S RELEASE

#### STEPS TO PREPARE

- Update the version number (e.g., remove the .dev part)
- May want to add a few more files related to the release:
	- **HISTORY**(.txt, .md): gives overview of main changes since the last version; good to start with release 1, where you can just say "first release"
	- MANIFEST.in: lists extra files to include in/exclude from source distribution,  $\Box$ default only .py, README.x, files package data, not LICENSE, so have file with, e.g.,

include LICENSE README.md exclude tests/test\*.py

Tag the version with git, using the version as the tag label  $\Box$ 

git tag x.y.z

**Push tag to GitHub** 

git push --tags

**Then go to GitHub to create the release** 

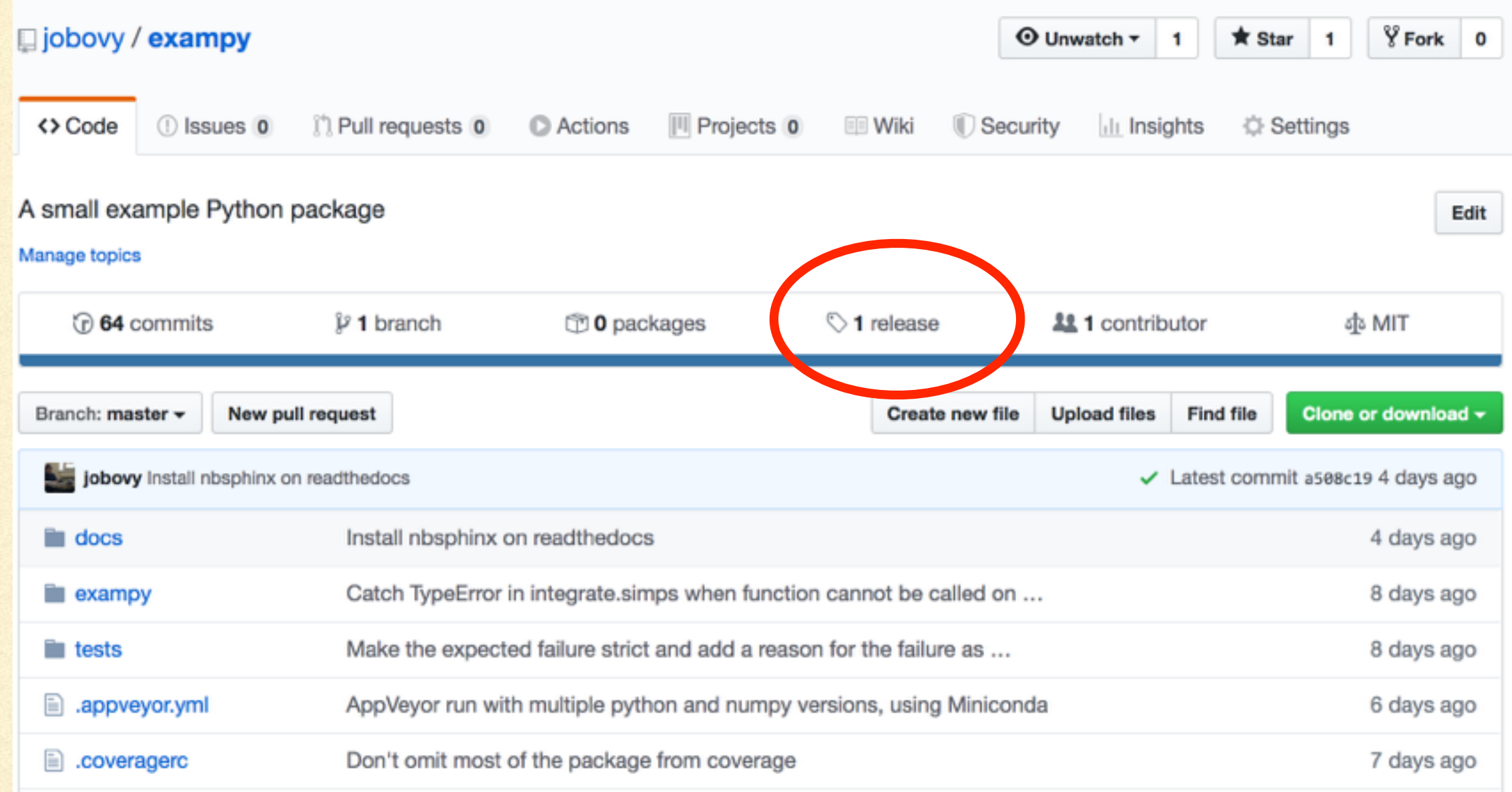

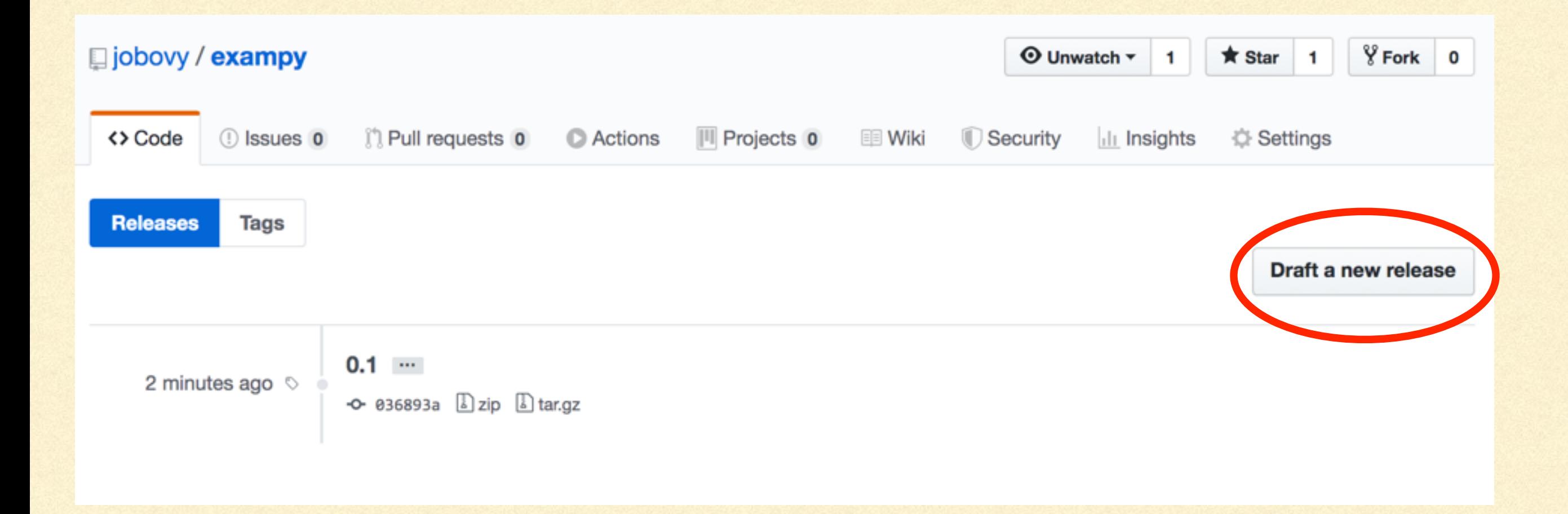

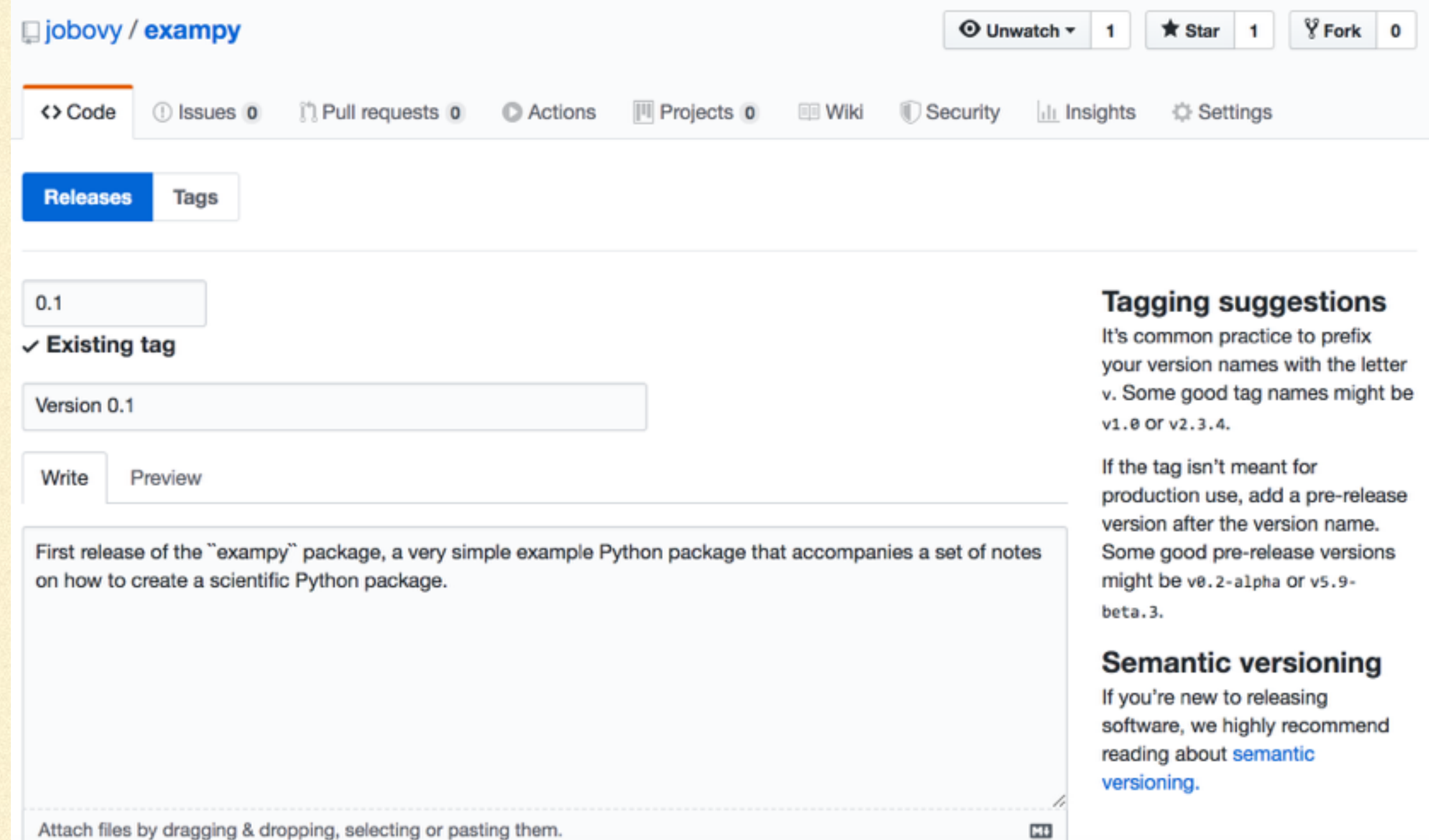

RELEASING TO PyPI

## RELEASING TO PyPI

- **Python Package Index (PyPI): main repository for releases of** Python packages, source of pip install PACKAGE
- TestPyPI: fully independent version of PyPI that can be used to test whether release looks okay before making it (because hard to change once released to PyPI)
- [To get started, make accounts on h](https://test.pypi.org/)[ttps://pypi.org/](https://pypi.org/) *and* https:// test.pypi.org/
- Interacting with PyPI uses twine, so pip install twine $\Box$

### CREATING THE SOURCE DISTRIBUTION

- **First we'll create a source distribution, a "tarball" that has the source code** that users can use to build the code themselves (e.g., through pip)
- **Example 2 Check out a clean version of your repository, to make sure you don't** accidentally include files that shouldn't be included (e.g., files left over from a merge), then check out the tag for version x.y.z

git checkout x.y.z

■ Create the source distribution in dist/ with,

python setup.py sdist

### TEST YOUR RELEASE ON TestPyPI

**Next, we upload using twine, first to TestPyPI** 

twine upload --repository-url https://test.pypi.org/legacy/ dist/\*

**which gives** 

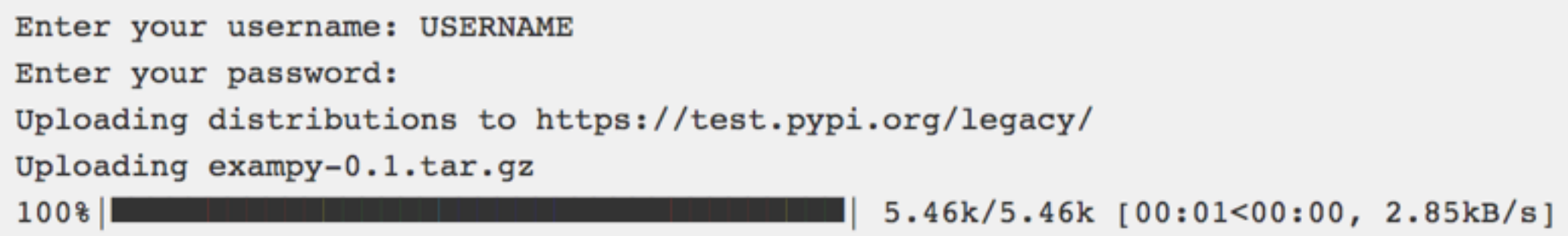

## TEST YOUR RELEASE ON TestPyPI

A You are using TestPyPI - a separate instance of the Python Package Index that allows you to try distribution tools and processes without affecting the real index.

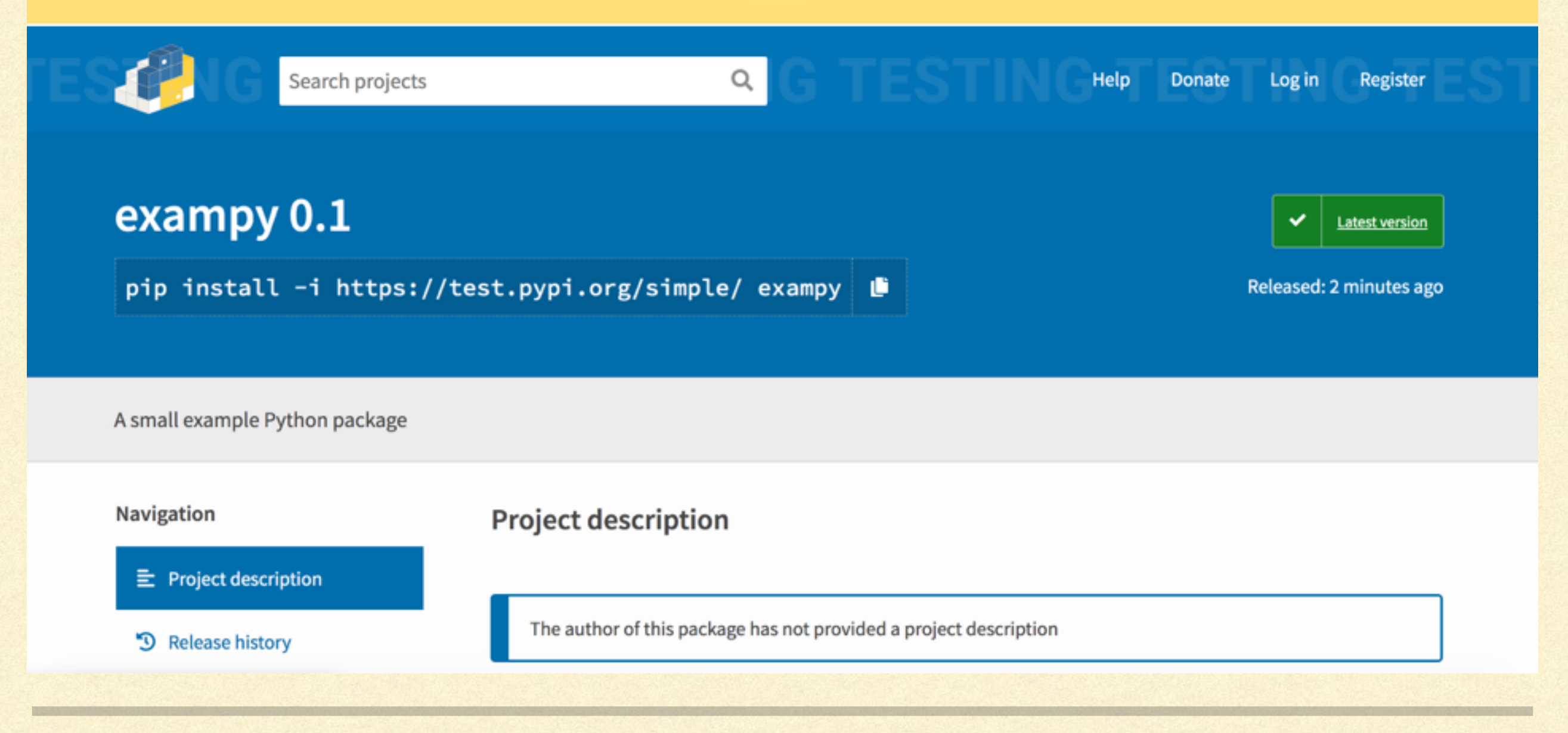

## TEST YOUR RELEASE ON TestPyPI

A You are using TestPyPI - a separate instance of the Python Package Index that allows you to try distribution tools and processes without affecting the real index.

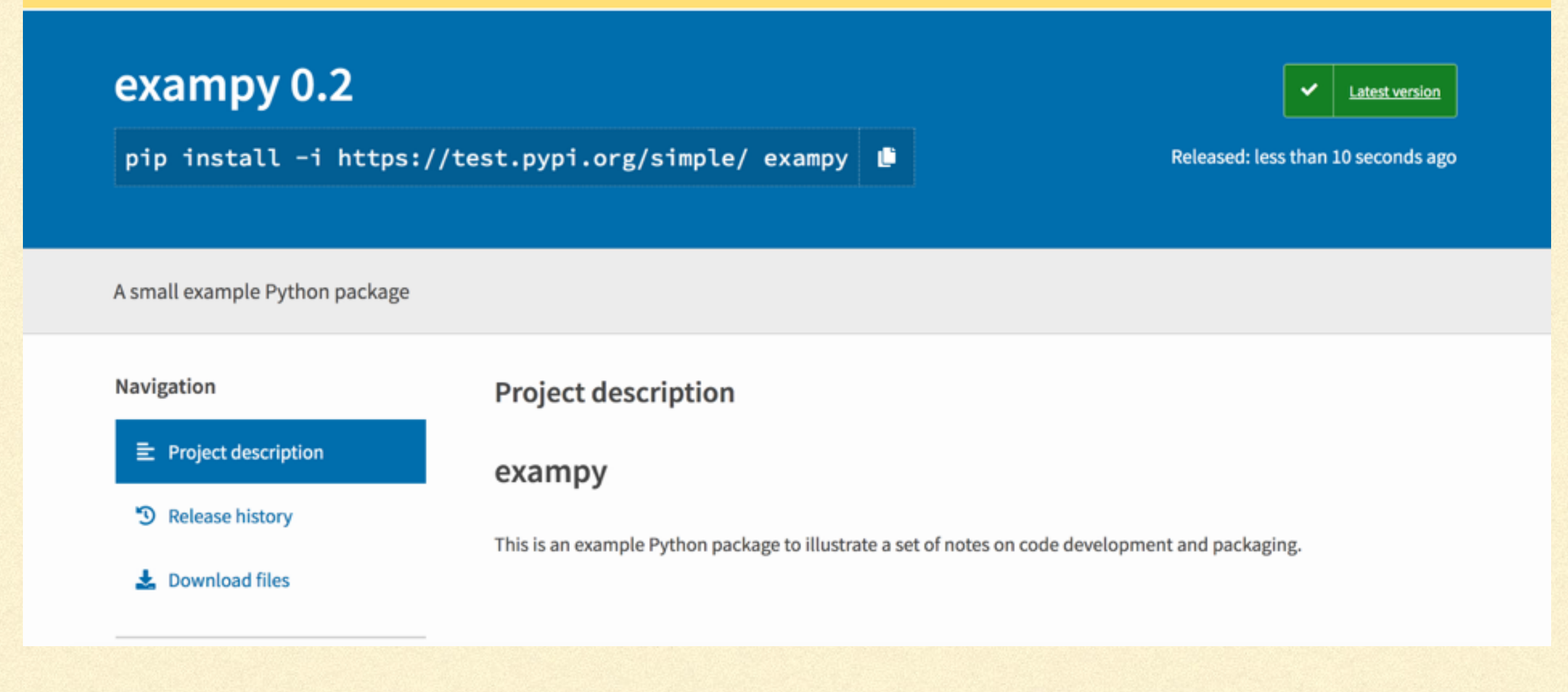

## ALL LOOKS GOOD? —> PyPI

#### twine upload dist/\*

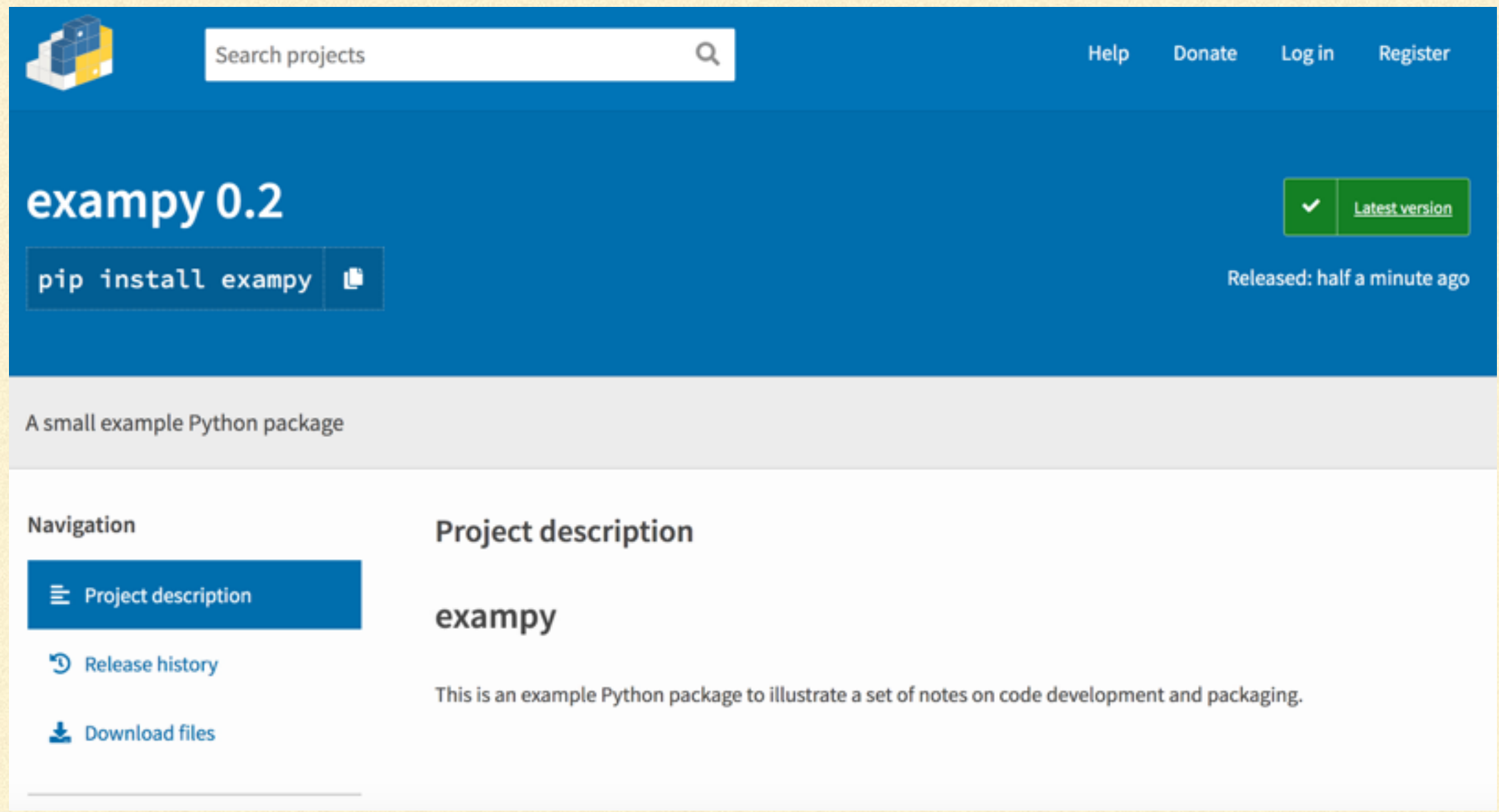

#### BUILDING "WHEELS": BINARY DISTRIBUTIONS

#### WHEELS

- $\blacksquare$  If all you upload to PyPI is the source code, then every time users install your code, they need to build it locally (automatically done by pip, but still)
- Can lead to long build times if your code needs to be compiled, and make it difficult to install on Windows
- Solution: build "wheels": binary distributions
- **To create them, first pip install wheel**

#### TYPES OF WHEEL

**Number** Wheels are created using

python setup.py bdist wheel

If your code is pure Python, a platform-agnostic wheel is built (still useful for faster installation!)

exampy-0.2-py3-none-any.whl

- With compiled code, wheel becomes specific to
	- Python version Π

```
exampy-0.2-cp37-cp37m-macosx 10 9 x86 64.whl
```
- CPython version (typically the same…) O
- Operating systemП

# WHEELS AND pip

**You can upload wheels using the same command as before, e.g.,** 

twine upload dist/\* --skip-existing

**Number 19 The State of the Python II We are in State State in State State State State State State State State State State State State State State State State State State State State State State State State State State Sta** version and operating system match the wheel, the wheel is installed, which is fast

#### BUILDING AND HOSTING DOCUMENTATION ON readthedocs.io

### DOCUMENTATION RECAP

- Two weeks ago, we discussed the basics of documentation and how to create  $\Box$ documentation using sphinx
	- **docs/** directory in your top-level package directory
	- **docs/source/ with documentation source**
	- Documentation consists of . rst files (or jupyter notebooks), API  $\Box$ using autodoc
	- with sphinx do make html/pdflatex/... to make the documentation
- Skipped how to host the documentation online, will cover this now $\Box$

### GETTING STARTED WITH readthedocs.io

- Go to https://readthedocs.io/ and sign up with GitHub
- Go to your dashboard and click to import a project
- **Find the project you want to import from your GitHub** repositories
- Then you get to the admin page for your documentation  $\Box$

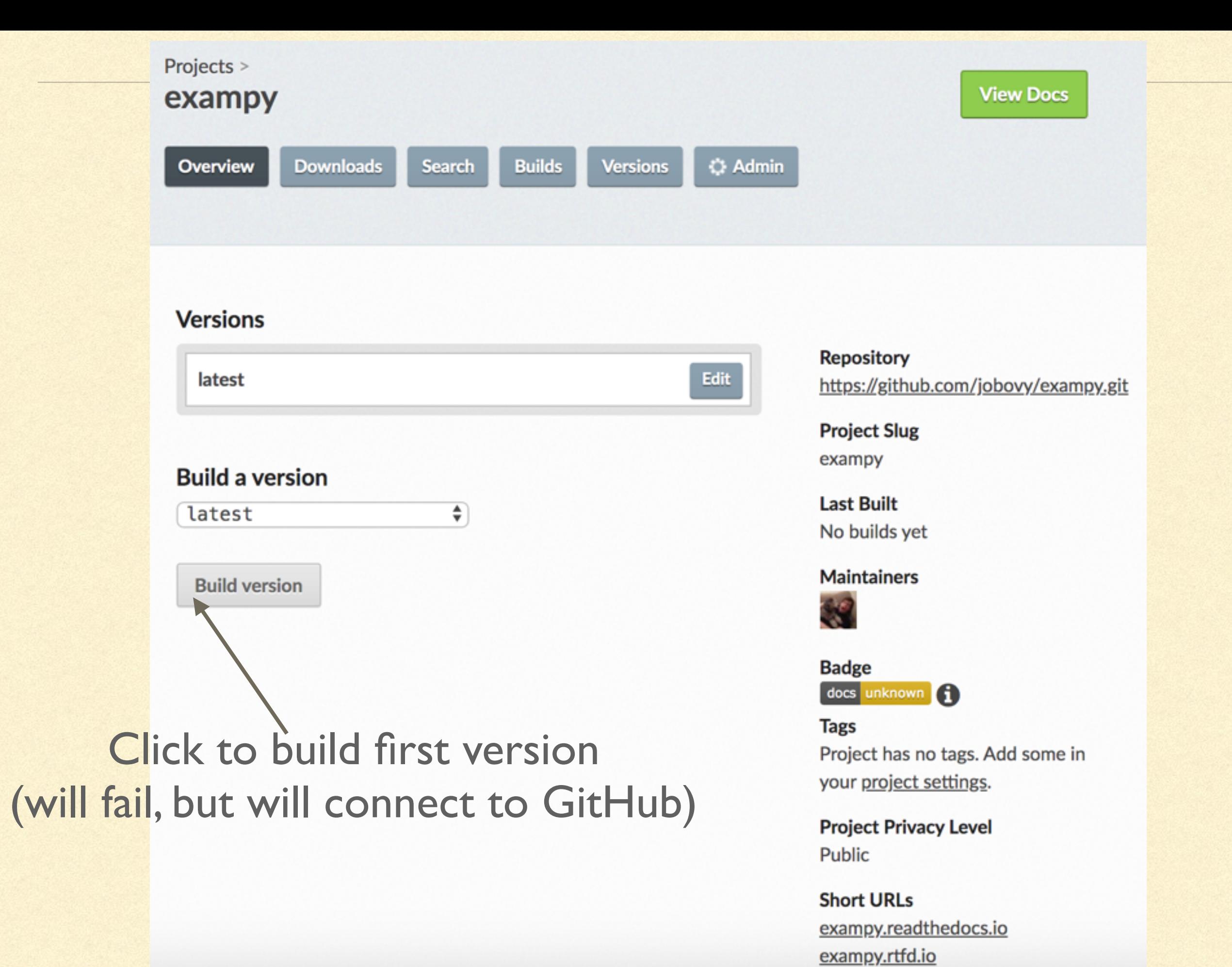

#### CONFIGURING YOUR DOCUMENTATION ON readthedocs.io

Add a file . readthedocs. yml to your repository with the configuration parameters

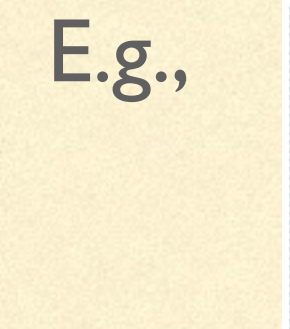

Г

```
version: 2
sphinx:
  configuration: docs/source/conf.py
python:
  version: 3
  install:
    - method: pip
      path: .
```
#### exampy

#### Navigation

Contents:

**Installation instructions** Introduction API reference

#### Quick search

Go

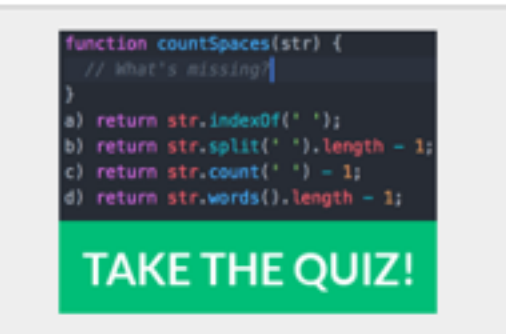

Beat Triplebyte's online coding quiz. Get offers from top companies. Skip resumes & recruiters.

Sponsored  $\cdot$  Ads served ethically

#### https://exampy.readthedocs.io/en/latest/

#### Welcome to exampy's documentation!

Contents:

- Installation instructions
	- Dependencies  $\circ$
	- Installation  $\circ$
- Introduction
- API reference
	- exampy O
	- exampy.integrate O

#### Indices and tables |

- Index
- Module Index
- Search Page

#### MORE DETAILED CONFIGURATIONS

- **If you need to install additional Python packages to build your** documentation (e.g., nbsphinx if you include jupyter notebooks)
- Add a docs/requirements.txt file (not requirements.txt, because then that would appear to users as the dependencies necessary to run your package, but these are to build the docs)
- **Then use .readthedocs.yml:**

#### MORE DETAILED CONFIGURATIONS

```
version: 2
sphinx:
 configuration: docs/source/conf.py
python:
 version: 3
 install:
   - method: pip
    path: .
   - requirements: docs/requirements.txt
```